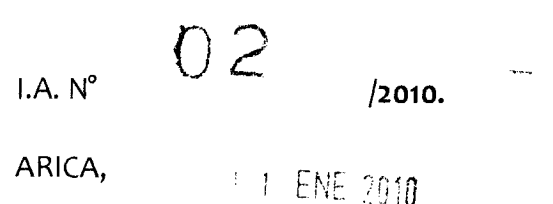

### **VISTOS:**

- a) Memorándum N°003, de fecha 04 de Enero del 2010, de Administración y Finanzas.
- b) Registro Interno N°62, de fecha 06 de Enero del 2010, de Administración Municipal.
- c) Las facultades que me confiere el Decreto Alcaldicio N°6814, de fecha 24 de Diciembre de 2009, que delega atribuciones al Administrador Municipal.

#### **Se dicta la siguiente Instrucción Alcaldía:**

### **INSTRUCCIÓN ALCALDICIA**

**INSTRUYASE** a todo el Personal Municipal la necesidad del manejo seguro y renovación periódica de contraseñas de acceso a los Sistemas de Gestión Municipal y Correo Electrónico de acuerdo al siguiente Instructivo:

#### **MANEJO DE CONTRASEÑAS SEGURAS**

## **1. ¿Cómo crear una cuenta segura y fácil de recordar?**

Una contraseña segura es una contraseña que otras personas no pueden determinar fácilmente adivinándola o utilizando programas automáticos.

Para crear una contraseña segura, que pueda recordar fácilmente pero que sea difícil de determinar por terceras personas, utilice las siguientes técnicas:

- Utilice dos o más palabras de forma conjunta o bien combine números con letras. Por ejemplo: PasearPerro, Conejito, UChile=2010.
- Utilice signos de puntuación, signos especiales y números para combinar las iniciales de personas u objetos de un grupo conocido.
- Seleccione las vocales de una frase que le guste y agregue números o signos. Ejemplo: **Tengo tres perros** podría convertirse en la contraseña **Tng3Prrs.**

## 2. **Consideraciones para que una contraseña sea segura.**

Una contraseña debe:

- 1. Estar conformada por al menos siete caracteres.
	- Combinar tres de los cuatro tipos de caracteres:
	- Letras mayúsculas (ejemplo: A, B, C)
	- Letras minúsculas (ejemplo: a, b, c)
	- Números (ejemplo: 1, 2, 3)
- 2. Símbolos (` ~ ! @ # \$ % ^ & \* ( ) \_ + = { } | [ ] \ : " ; ' < > ? , . /)
- 3. No ser una palabra común, nombre propio, ni una variación parecida.

#### **IMPORTANTE**

- No utilice ninguno de los ejemplos anteriores para tu contraseña.
- No anote su contraseña.
- No revele nunca su contraseña en una conversación de mensajes instantáneos, ni la comparta con nadie.
- Renueve periódicamente su contraseña.
- Si dispone de más de una cuenta de acceso (correo electrónico, sistema de gestión municipal, etc.) debería utilizar una contraseña diferente para cada una de ellas.

### **3. Cambio de contraseña en los Sistemas de Gestión Municipal**

Para modificar la contraseña asignada por el Administrador de los Sistemas de Gestión Municipal (funcionario del Dpto. de Computación, Anexo 691o) usted debe:

- 1. Acceder al sistema, al cual tenga acceso con la contraseña entregada por el Administrador de Sistemas.
- 2. Hacer clic en el menú Herramientas presente en la barra de menú superior. Ver figura:

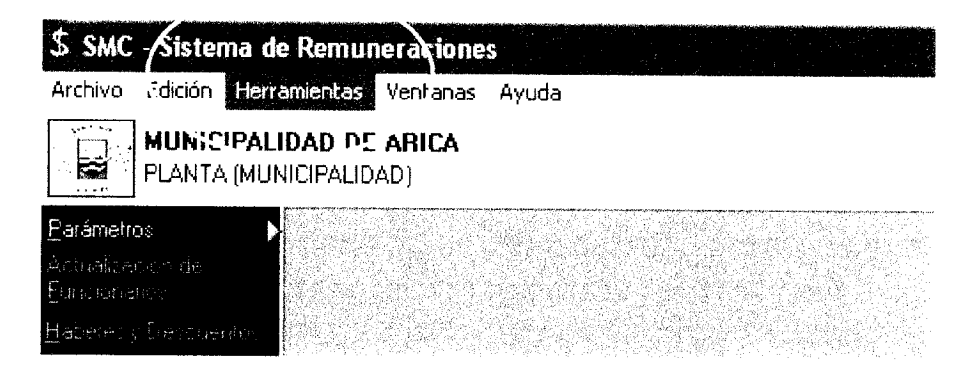

3. Seleccionar la opción "Cambio de contraseña"

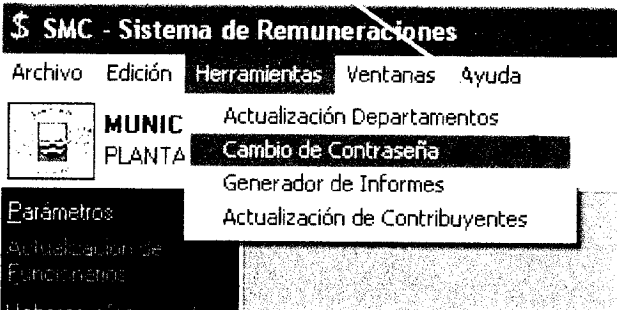

4. Ingresar la contraseña actual y la nueva contraseña (la cual debe construir de acuerdo indicaciones entregadas en el punto 2 de este instructivo).

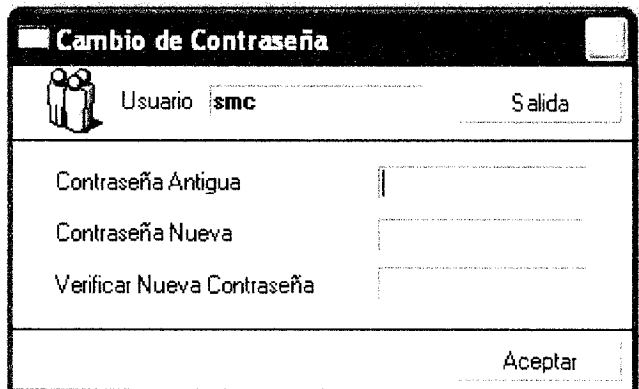

5. Presionar el botón "Aceptar" y listo.

Los Jefes de Servicios de cada unidad deberán notificar la presente Instrucción Alcaldicia a sus funcionarios municipales que estén autorizados para manejar el Sistema de Gestión Municipal y Correo Electrónico.

Tendrán presente esta Instrucción Alcaldicia todas las Unidades Municipales.

# **ANÓTESE, COMUNIQUESE Y ARCHÍVESE.**

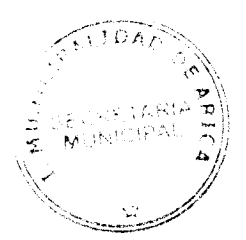

 $\frac{1}{2}$  Administrade<br> $\frac{3}{2}$  Municipal SALAS VALLADARES ∩ STRADOR MUNICIPAL

CARLOS CASTILLO GALLEGUILLOS **SECRETARIO MUNICIPAL** 

ASV/CCG/emv.